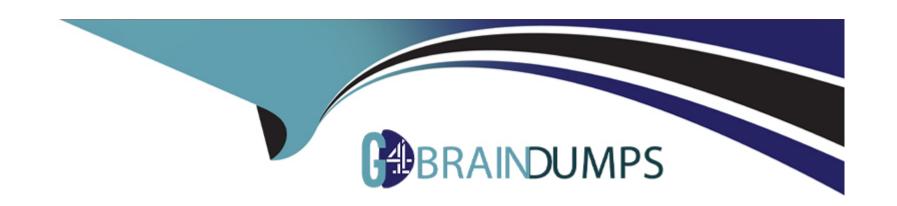

# Free Questions for MAC-16A by go4braindumps

Shared by Calhoun on 06-06-2022

For More Free Questions and Preparation Resources

**Check the Links on Last Page** 

# **Question 1**

#### **Question Type:** MultipleChoice

John is attempting to use Handoff with his recently updated iPhone and Mac. It is not pairing successfully. He just added home networking equipment to improve signal range. What troubleshooting step should John try first?

#### **Options:**

- A- Verify that iPhone Cellular Calls are turned on in System Preferences > Network.
- B- Reset Network Settings on iPhone.
- C- Verify that both devices are connected to the same Wi-Fi network.
- D- Verify that both devices are connected to a Wi-Fi network using WPA2 security.

#### **Answer:**

В

# **Question 2**

**Question Type:** MultipleChoice

Jeff uses his living room television as a display for his Mac mini. Jeff states the Bluetooth keyboard paired with his Mac mini intermittently stops responding. What steps can you advise Jeff to take to resolve the issue? SELECT THREE.

#### **Options:**

- A- Make sure Show Bluetooth in menu bar is selected in System Preferences.
- B- Press a key on the keyboard to reconnect it with the Mac.
- C- Turn off Bluetooth in the Bluetooth pane of System Preferences.
- D- Turn Wi-Fi off and on.
- E- Check the battery level of the keyboard.
- F- Check Activity Monitor.
- G- Keep wireless devices within 33 feet (10 meters) of the Mac.

#### **Answer:**

B, E, G

# **Question 3**

**Question Type:** MultipleChoice

Why is it important to use the Globally Unique Identifier (GUID) partition scheme on an Intel-based Mac? SELECT TWO.

#### **Options:**

- A- The GUID partition scheme contains the necessary standard apps for OS X.
- B- Firmware updates for Intel-based Macs require a GUID partition scheme.
- C- Master Boot Record (MBR) requires a GUID partition map.
- D- You should not use GUID. Apple Partition Map (APM) is the default partition map for Intel-based Macs.
- **E-** Any of the partition schemes provided by Disk Utility will work.
- F- An Intel-based Mac will not start up without the GUID partition map.

#### **Answer:**

A, B

### **Question 4**

**Question Type:** MultipleChoice

An iMac starts, but becomes unresponsive after the login screen. How can you easily disable login items to see if they are causing the issue?

#### **Options:**

- A- Hold the Shift key at start up to Safe Boot.
- B- Start the iMac to OS X Recovery and reinstall OS X.
- C- Hold Command-S to enter single-usermode, then mo
- D- Start the iMac to OS X Recovery, open Terminal, and use it to delete all login items.

#### **Answer:**

Α

# **Question 5**

#### **Question Type:** MultipleChoice

What should you do first if a MacBook Air (13-inch, Mid 2013) does not show the AirPlay Display menu icon on a network with an Apple TV (3rd generation)?

| 0 | n | ti | O           | n | S                     | • |
|---|---|----|-------------|---|-----------------------|---|
|   | M | •  | $\mathbf{}$ |   | $\mathbf{\mathbf{U}}$ |   |

- A- Reset all of the settings on the Apple TV and rejoin the network.
- B- Startup the MacBook Air from Recovery HD and reinstall OS X.
- C- Download the latest copy of iTunes and restore the Apple TV.
- D- Ensure the 'Show mirroring options in the menu bar' preference is enabled.

#### **Answer:**

D

# **Question 6**

**Question Type:** MultipleChoice

The installation of OS X Yosemite has failed. First Aid in Disk Utility reports directory damage but cannot repair it. What do you do next?

#### **Options:**

A- Reinstall OS X using the Recovery System.

- B- Replace the hard drive.
- C- Erase the hard drive and then reinstall OS X.
- D- Restart the machine and download the OS X Yosemite installer again.

#### **Answer:**

C

# **Question 7**

#### **Question Type:** MultipleChoice

Mary is really busy and must focus on a weekly report. She really needs to update her apps in OS X, but it is not always a convenient time when App Store notifies her. Which of the following would be the best option in App Store notifications for Mary to select?

#### **Options:**

- A- Click 'Don't Ask Me Again' so the download apps reminder goes away.
- B- Click 'Later,' and choose a convenient time to update the apps.
- C- Click 'Download apps in Sleep Mode.'

D- Click 'Close' and wart for another reminder.

#### **Answer:**

В

# **Question 8**

#### **Question Type:** MultipleChoice

John often uses his computer around his roommates. He would like to keep his information private by requiring a password each time the computer wakes from sleep. How does John enable this feature?

#### **Options:**

- A- Open System Preferences and click Desktop & Screen Saver. Click 'Require password immediately after sleep or screen saver begins.'
- B- Open Security & Privacy in System Preferences and click 'Require password immediately after sleep or screen saver begins.'
- C- In System Preferences, click Energy Saver, then click 'Require password immediately after sleep or screen saver begins.'
- D- Move the cursor to the bottom-right corner of the display and enter a password when prompted.

#### **Answer:**

В

# **Question 9**

#### **Question Type:** MultipleChoice

Which of the following are features of OS X designed to enhance the security and privacy of user content? SELECT THREE.

#### **Options:**

- A- Gatekeeper
- **B-** FileVault2
- C- Boot Camp 5
- **D-** Firewall
- E- Terminal
- F- Console
- G- Safe Boot

| -             |   |     |   |   |   |  |
|---------------|---|-----|---|---|---|--|
| Λ             | n | CI  | A |   | r |  |
| $\overline{}$ |   | -51 | w | G |   |  |

A, B, D

# **To Get Premium Files for MAC-16A Visit**

https://www.p2pexams.com/products/mac-16a

# **For More Free Questions Visit**

https://www.p2pexams.com/apple/pdf/mac-16a

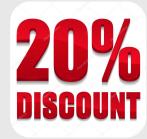